# **Restauration du système**

- Objet : du tuto Restauration du système
- Niveau requis : [Avisé](http://debian-facile.org/tag:avise?do=showtag&tag=Avis%C3%A9)
- Suivi :
	- [en-chantier](http://debian-facile.org/tag:en-chantier?do=showtag&tag=en-chantier)
- Commentaires : Tout est dans le titre.
- Débutant, à savoir : [Utiliser GNU/Linux en ligne de commande, tout commence là !.](http://debian-facile.org/doc:systeme:commandes:le_debianiste_qui_papillonne)  $\ddot{\mathbf{\Theta}}$
- Création : philou92 le 6/07/17
- Testé [:philou92](https://debian-facile.org/utilisateurs:philou92) le 6/07/17
- Commentaires sur le forum :<https://debian-facile.org/viewtopic.php?id=18405>

# **Introduction**

Exemples d'utilisation : Restaurer entièrement le système suite à un crash du disque racine (panne, mauvaise manipulation etc..) sur un nouveau disque ou sur l'ancien s'il est encore opérationnel.

### **Pré-requis :**

Vous utilisez le dépôt stable voire quelques paquets backports (que vous avez noté consciencieusement). Pour les autres configurations je vous laisse tester

Le support de sauvegarde restauration est celui décrit ici : [https://debian-facile.org/utilisateurs:philou92:tutos:sauvegarde-systeme-leger](http://debian-facile.org/utilisateurs:philou92:tutos:sauvegarde-systeme-leger)

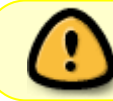

La machine est identique (le hardware PC est le même : CPU, carte graphique, cartewifi etc…).

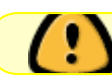

La machine à accès au réseau internet.

Vous disposez du DVD N°1 d'installation ISO Debian compatible avec votre machine et dans la même version que la sauvegarde.

Vous disposez d'une sauvegarde complète de votre répertoire /home.

Vous êtes capable de procéder au partitionnement manuel du système : configuration, taille, organisation des partitions etc…

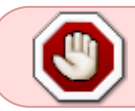

Il est vivement conseillé de procéder à un essai de sauvegarde - restauration dans une machine virtuelle, pour s'assurer de son bon fonctionnement

#### **Conventions**

Ancien Système est le système que vous avez sauvegardé et que vous souhaitez restaurer.

Nouveau système est celui sur lequel vous restaurez les données de l'ancien.

### **1er étape : installation d'une ISO debian**

Installer le nouveau système Debian à partir d'une ISO de la même version que votre sauvegarde (exemple 8.x pour jessie). Voir : <https://debian-facile.org/doc:install:installation-standard-jessie>.

Suivez les instructions :

Arrivé à l'étape : creer-les-comptes-utilisateurs <https://debian-facile.org/doc:install:installation-standard-jessie#creer-les-comptes-utilisateurs>

- Pour le compte root indiquer un mot de passe identique à votre ancien système. Cela en fait un de moins à retenir et diminue les risques d'erreur.
- Pour la création du compte utilisateur, faites le de préférence avec un login mot de passe identique à celui (un de ceux) de votre ancien système. Là aussi cela en fait un de moins à retenir.

Arrivé à l'étape : partitionnement-du-disque-dur [https://debian-facile.org/doc:install:installation-standard-jessie#partitionnement-du-disque-dur-pour-r](https://debian-facile.org/doc:install:installation-standard-jessie#partitionnement-du-disque-dur-pour-recevoir-l-installation) [ecevoir-l-installation](https://debian-facile.org/doc:install:installation-standard-jessie#partitionnement-du-disque-dur-pour-recevoir-l-installation)

- Choisissez le partitionnement en mode manuel <https://debian-facile.org/doc:install:partitions-manuel>
- Configurer vos partitions racine, swap, home etc…

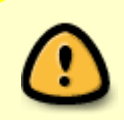

Si le répertoire /home est déjà présent sur sa propre partition sur votre machine, et que vous souhaitez le conserver, proposez à l'installateur de le monter automatiquement sans le formater.

Poursuivez l'installation jusqu'à l'étape "sélection des logiciels" : <https://debian-facile.org/doc:install:installation-standard-jessie#selection-des-logiciels>

Procéder à l'installation minimale sans environnement graphique (cocher uniquement utilitaires usuels du système).

Poursuivez jusqu'au redémarrage de debian…

## **2 eme étape la Restauration**

…Au démarrage de debian dans la page grub, sélectionner options avancées Debian.

Puis Debian GNU/Linux…(recovery mode).

A l'invite rentrer le mot de passe root

Connecter le support de sauvegarde

Taper la commande :

fdisk -l

Repérer le répertoire en /dev/sdbx de votre disque de sauvegarde restauration.

Pour la suite on suppose qu'il s'appelle /dev/sdb1.

Créer le répertoire pour monter le support de sauvegarde avec le même chemin que la variable d'environnement SOURCE des scripts (ici SOURCE="/mnt/restauration").

mkdir /mnt/restauration

Monter le disque de sauvegarde

mount /dev/sdb1 /mnt/restauration

Placez-vous dans le répertoire /mnt/restauration

cd /mnt/restauration

Lancer la commande :

./restaurestart

Indiquez le conteneur BANK1 ou BANK2 à partir duquel vous voulez restaurer le système.

Lancer la commande :

#### ./restaurepaquets

Indiquez le conteneur BANK1 ou BANK2 à partir duquel vous voulez restaurer le système (le même qu'avant. Ben oui c'est ballot il faut que j'améliore les scripts sur ce point).

Répondre Oui à l'installation des paquets

C'est parti, préparez un café ou un autre breuvage recommandé par les autorités sanitaires,car l'installation peut durer plusieurs minutes…

Puis à la fin vous devriez avoir le message suivant :

#### [retour de la commande](http://debian-facile.org/_export/code/utilisateurs:philou92:tutos:restauration-systeme?codeblock=6)

\*\*\*\*\*\*\*\*\*\*\*\*\*\*\*\*\*\*\*\*\*\*\*\*\*\*\*\*\*\*\*\*\*\*\*\*\*\*\*\*\*\*\*\*\*\*\*\*\*\*\*\*\*\*\*

```
* Terminé : Si besoin exécutez les opérations 1 et 2 *
* dans l'ordre. *
* ** 1- Installer manuellement les paquets issus d'autres*
* dépôts que stable *
* exemple : *
* apt-get -t jessie-backports install paquet1 paquet2 *
* ** 2 - Si vous restaurez également le répertoire /home *
* faites le maintenant. *
* ** Ensuite lancer le script restauredebian *
*******************************************************
```
- si vous restaurez le /home à partir du répertoire chiffré faites :
- encfs /mnt/restauration/.backuphome /mnt/restauration/backuphome \* cp -a /mnt/restauration/backuphome/Actuel/home/ /
- Puis démonter le système de fichier
- fusermount -u /mnt/restauration/backuphome

Lancer la commande :

./restauredebian

Indiquez le conteneur BANK1 ou BANK2 à partir duquel vous voulez restaurer le système (le même qu'avant. Ben oui c'est encore ballot il faut vraiment que j'améliore (simplifie) les scripts).

Démonter le disque de sauvegarde.

cd / umount /mnt/restauration

Oter le disque de sauvegarde.

Relancer normalement la machine:

shutdown -r

Vous devriez retrouver votre debian comme avant.

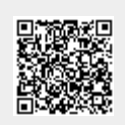

Last update: **08/07/2017 21:07**